## Click the image then right-click and select "Save Picture As"

All downloaded images are 300dpi

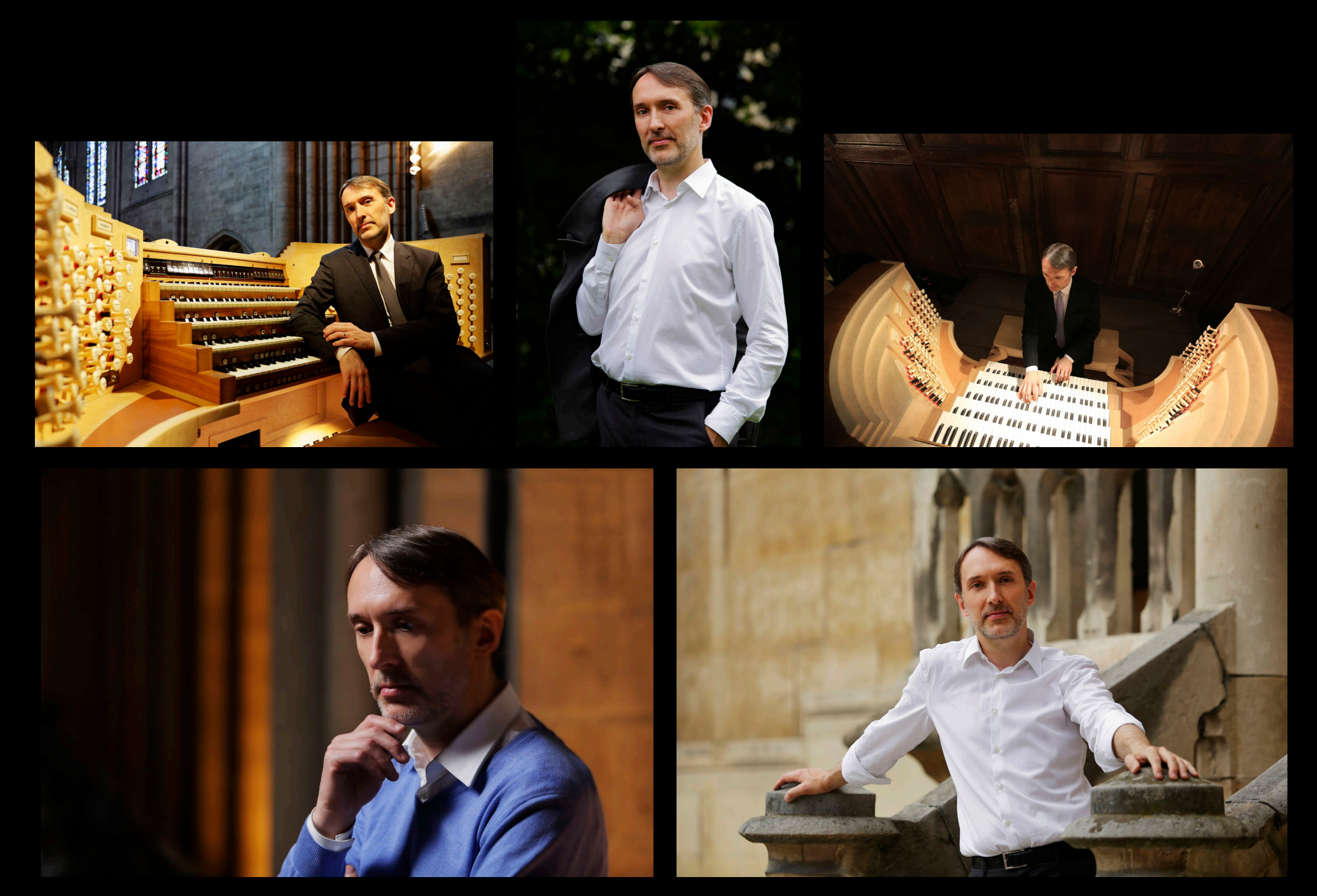